# Aula Prática 4

#### Docente: Miguel Tavares Coimbra

#### 1. Spatial Convolution.

• [Optional] Create a test image using a drawing program of your choosing. This image should have a small dimension and should have controlled values. Example:

| 0 | 0   | 0   | 0   | 0 |
|---|-----|-----|-----|---|
| 0 | 255 | 255 | 255 | 0 |
| 0 | 255 | 255 | 255 | 0 |
| 0 | 255 | 255 | 255 | 0 |
| 0 | 0   | 0   | 0   | 0 |

• Create a function that applies a 3x3 mask over point (2,2) of the image. Remember:

$$g(2,2) = \sum_{i=-1}^{1} \sum_{j=-1}^{1} f(2+i,2+j).mask(i,j)$$

- [Optional] Test various points of the test image where you already know what results you should obtain. Confirm that you are obtaining correct results.
- A convolution consists on the application of this mask to the whole image. Remember:

$$g(x, y) = \sum_{i=-1}^{1} \sum_{j=-1}^{1} f(x+i, y+j).mask(i, j)$$

• Implement a spatial convolution function so that it applies a mask to an image. To handle the border problem, obtain a smaller image that the original one.

## 2. Spatial filters

• Create a function that applies a *mean filter* to an image. It should work on the image domain, using a 3x3 mask. Ignore the border problem, by not altering any value in the image border.

| 1 | 1 | 1 |
|---|---|---|
| 1 | 1 | 1 |
| 1 | 1 | 1 |

Mask of a 3x3 mean filter

[non-normalized mask!]

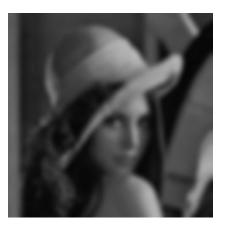

- Consecutively apply the previous filter, noticing the importance of the border problem. A better solution is to create a larger image, filling these extra spaces with new values. Implement the three following alternatives:
  - i. New pixels have zero value (black color).
  - ii. New pixels have a value equal to its closest neighbor.
  - **iii.** New pixels have a value equal to a 'reflected' version of the original image.

### 3. Noise reduction using spatial filters.

- Consider image *Imagem\_AP4\_2*, which has been degraded by salt and pepper noise. Apply the mean filter previously implemented.
- Create a function that implements a *median filter* of size 3x3. Apply this filtre to the same image. What differences do you observe? *Google: Java Arrays Sort*